## **GUIA DE USUARIO – DEFINICION DE LIBRO CONTABLES 2011**

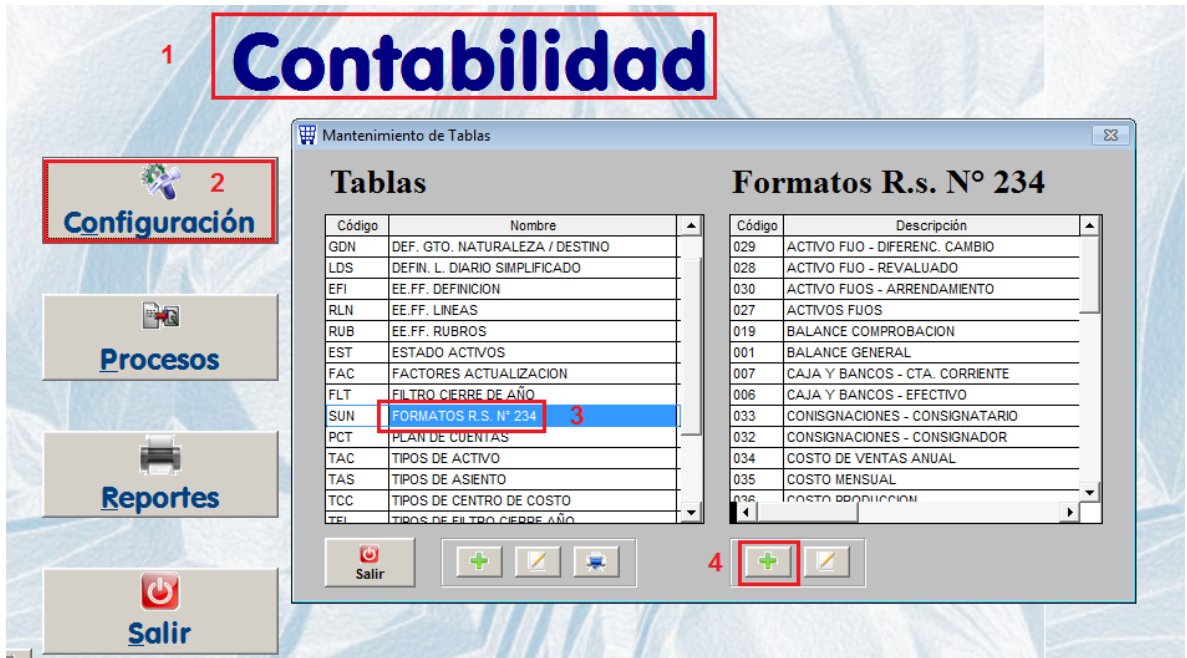

1.- Ingresar en la siguiente ruta para llenar la configuración de los libros contables:

2.- Al agregar la siguiente información a la tabla se deben llenar los campo que se indican :

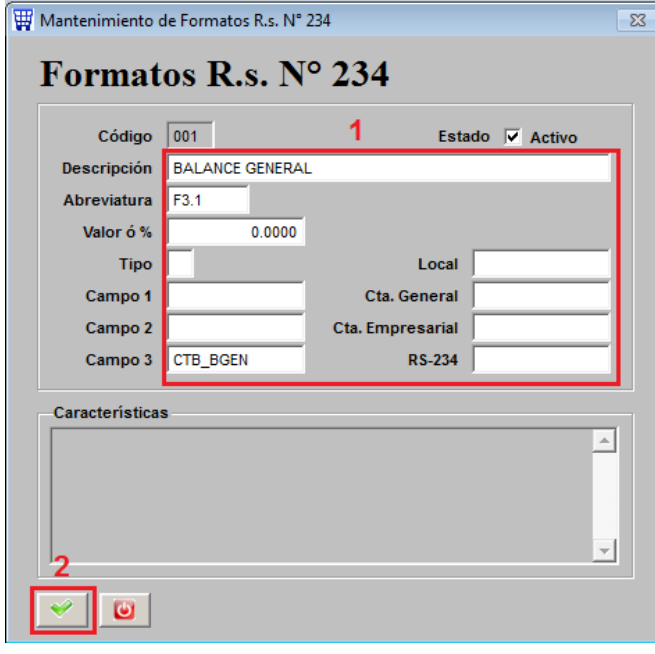

3.- Esta es la información por cada registro:

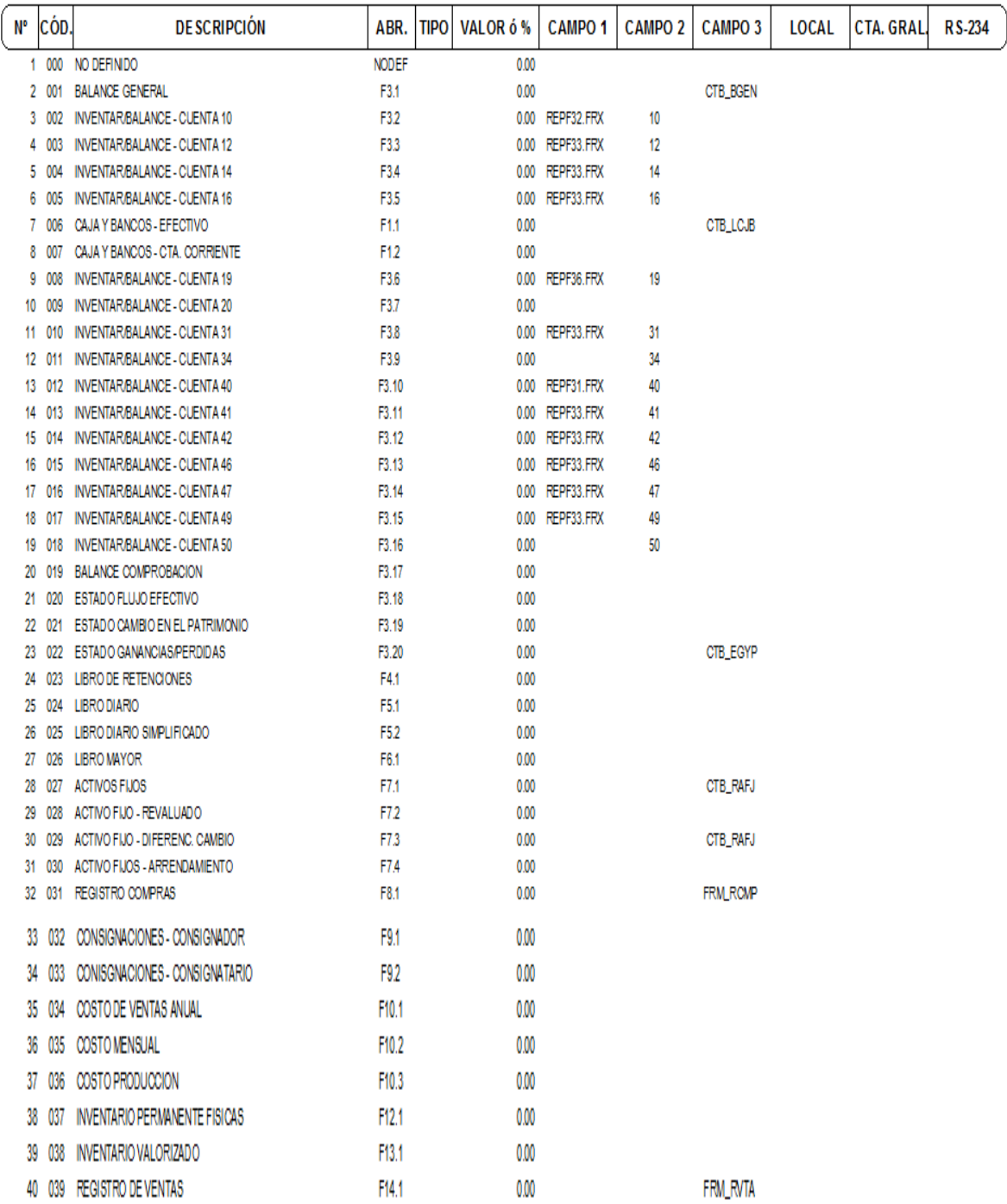